## **AVの基本操作**

## **AV画面の明るさを調整する**

ワンセグ・SDビデオ再生の明るさを調整します。

- **1** ワンセグ画面、または SDビデオ再生画面をタッチする
	- 操作バーとタッチキーが表示されます。

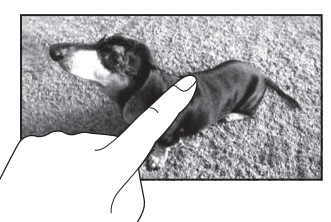

終了

明るさ調整

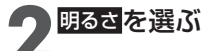

# **43 暗/ 囲**を選び<br>● 明るさを調整する

● 内蔵電池使用時と外部給電使用時※で、それぞれの明るさを設定できます。・内蔵電池について→P.38

※ シガーライターコードまたはACアダプターで使用時

#### お知らせ

- ワンセグまたはSDビデオ再生のどちらかの明るさを調整すると、連動してもう一方の明るさも調整されます。
- PHOTO・音楽再生・カメラの画面の明るさは、ナビ画面の明るさに連動します。(P.44)
- 内蔵電池使用時の明るさを暗くすることで、内蔵電池の電力消費を抑えられます。

## **アスペクトを切り換える**

ワンセグ・SDビデオ再生のアスペクトを切り換えます。

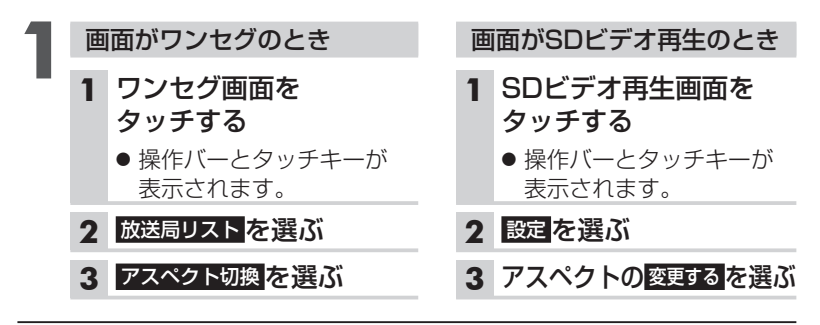

#### **2** アスペクトを選ぶ

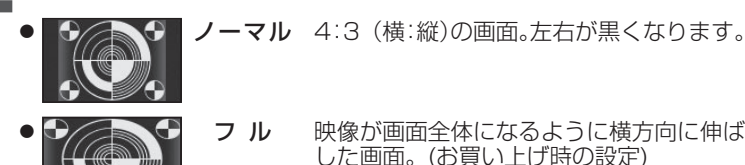

AV

### お知らせ

- 営利目的、または公衆に視聴させることを目的として画面の圧縮・引き伸ば しなどを行うと、著作権法上で保護されている著作者の権利を侵害するおそれがあります。
- ワイドでない通常(4:3)の映像をフルで画面いっぱいに拡大すると、周辺 の画像が一部見えなくなったり変形したりします。制作者の意図を尊重したオリジナル映像は、ノーマルでご覧ください。

A>の基本操作  $\sqrt{}$ の基本操作